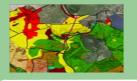

### Georectification

Prof. Ing. Ján Tuček

tucek@vsld.tuzvo.sk

Ing. Andrea Majlingová

amajling@vsld.tuzvo.sk

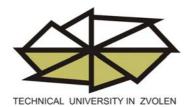

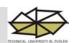

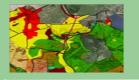

- 1. Resampling in Idrisi
- 2. Georectification in ArcGIS

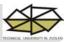

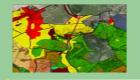

#### Resampling in Idrisi 32

Objective: To resample the origin map representation reference system to new local geographical reference system

Input data: map representation (.bmp format)

Scheme of control points coordinates in local reference system:

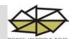

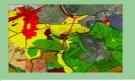

#### **Procedure:**

- 1. Import to Idrisi format
- 2. Control points coordinates extraction
- 3. Correspondence file creation
- 4. Resampling

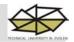

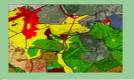

#### Import to Idrisi format

#### File / Import / Desktop Publishing Formats / BMPIDRIS

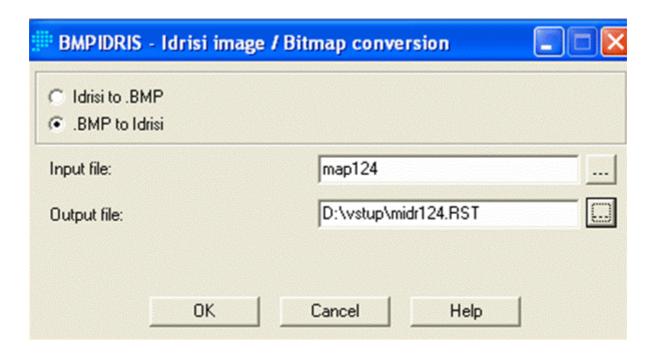

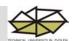

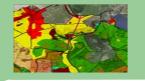

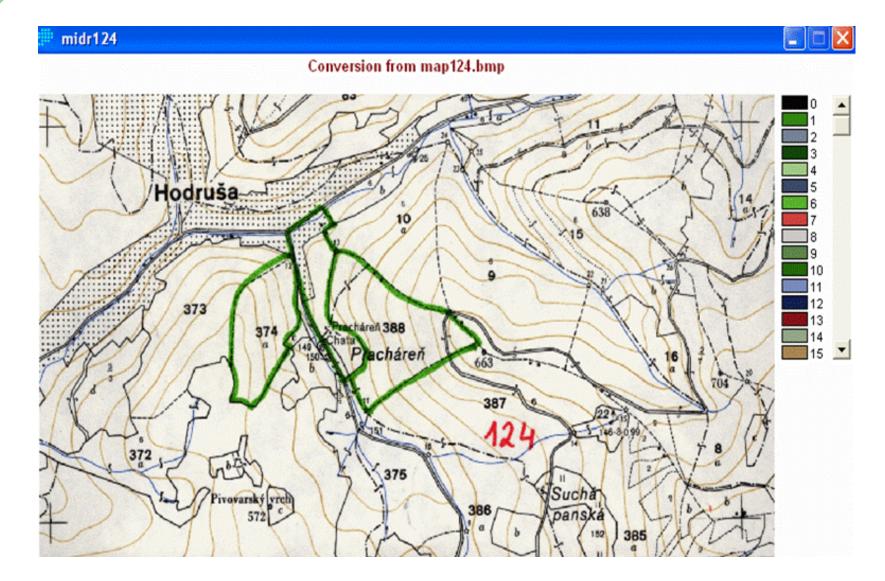

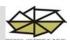

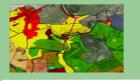

#### **Control points coordinates extraction**

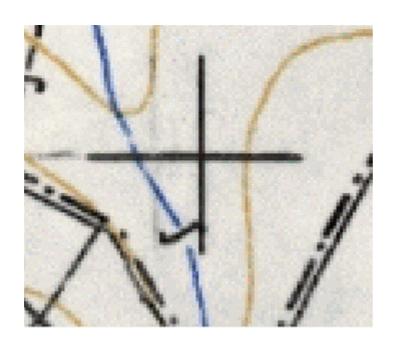

$$[x_g, y_g]$$

RF 1:824 c:1194 r:42 x:1194.910402 y:659.453550

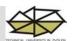

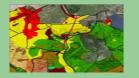

#### **Correspondence file creation**

#### Data entry / Edit

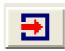

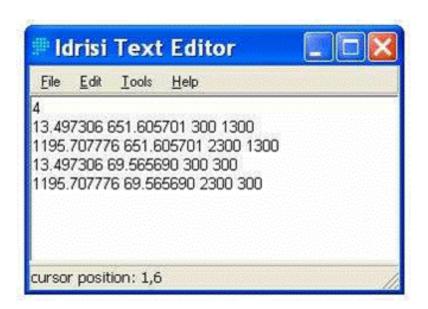

 $[x_g x_g x_m y_m]$ 

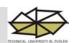

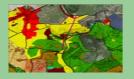

#### Resampling

#### Reformat / Resample

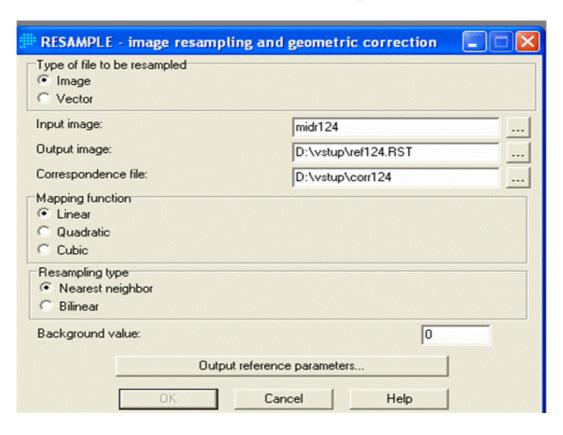

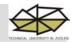

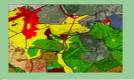

#### Resampling

#### Reformat / Resample / Output reference parameters

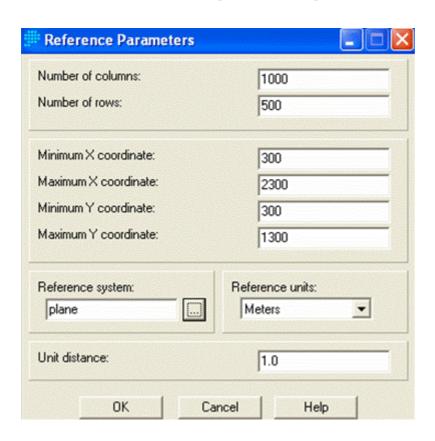

Pixel size 2 x 2 m

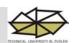

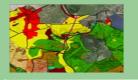

#### **Georectification in ArcGIS**

Objective: To rectify map representation of forest units map using vector representation of forest units borders

Input data: map representation of forest units ( .jpeg format) – local reference system

- vector representation of forest units borders - S – JTSK reference system

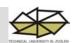

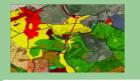

#### **Input data**

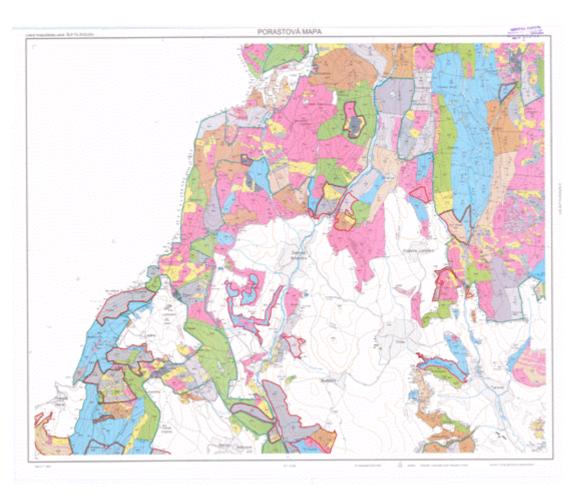

Forest units map

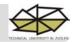

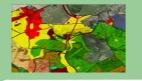

#### **Input data**

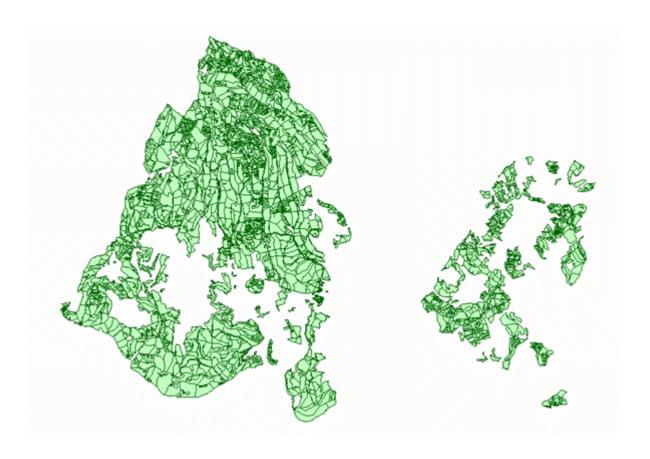

Vector representation of forest units borders

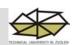

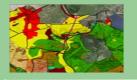

#### **Procedure:**

- 1. Addings data to the Layer
- 2. Control points selection
- 3. Control points addind
- 4. Rectifying

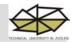

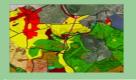

#### Adding data to the Layer

Layer / Add Data

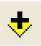

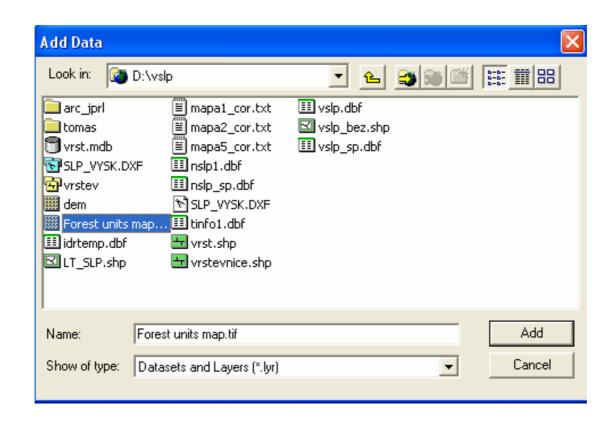

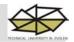

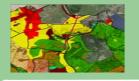

#### **Control points selection**

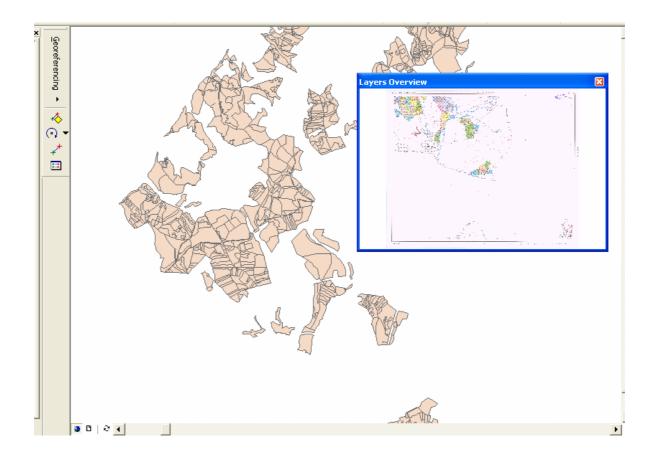

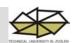

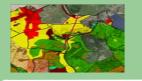

#### **Control points adding (at least 4)**

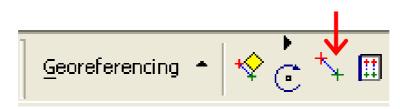

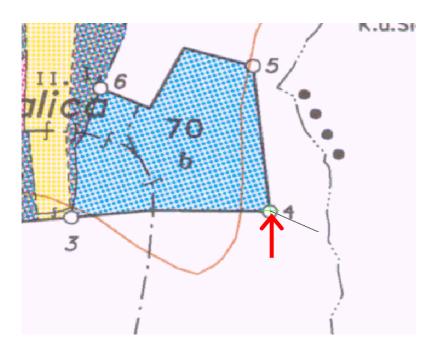

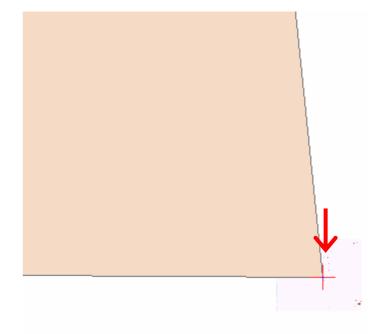

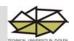

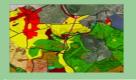

#### Rectifying

#### Georeferencing / Update Georeferencing and Rectify

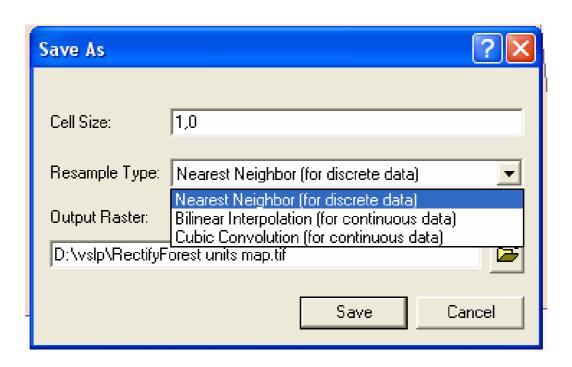

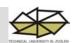

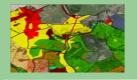

# Result of both processes is georectified map suitable for next analysis

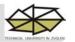